**Embedded Systems**

# **Ch 14ALinux Kernel**

Byung Kook Kim Dept of EECS Korea Advanced Institute of Science and Technology

## **Overview**

### *1. Bootloader*

*2. EzBoot*

*3. Boot Sequence*

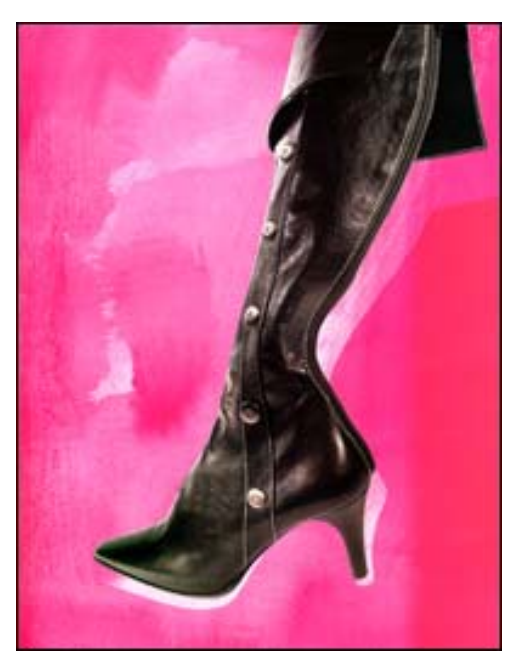

# **1. Bootloader**

#### 부트로더 **( Bootloader)** 란 **?**

- A small program that loads the operating system into the computer memory when the system is booted and also starts the operating system (Webopedia)
- **B**riefly, *boot loader* is the first software program that runs when a computer starts. It is responsible for loading and transferring control to the operating system *kernel* software (such as Linux kernel). The kernel, in turn, initializes the rest of the operating system ( such as RedHat 9.0) ( Gnu).
- Examples
	- BIOS (Basic Input Output System) in P C
	- LILO (Linux Loader)
	- GNU GRUB is a multiboot boot loader. It was derived from GRUB, **GRandUnified Bootloader**
	- EzBoot in EZ-X5 board.

## **2. EzBoot**

#### ■ 기능

- 하드웨어에 대한 초기화 (CPI speed, 메모리, 인터럽트, UART serial **관련**)
- Kernel 이미지나 Root 이미지 (Ram disk image) 를 다운로딩 할 수 있는 기능 (Serial 및 tftp 이용) 및 다운로드한 image를 flash memory**에 쓸 수 있는 기능** (Non-volatile storage)
- 리눅스를 부팅 할 수 있게 해주는 기능.

### ■ 구성

- Start.S: Boot sequence assembly program
- Main.c: C program

# EzBoot (II)

- $\left\vert \cdot\right\vert$  **EZBOOT implementation**
	- 기존에 공개된 부트로더의 장점을 취합하여 이지보드에 최적화된 부트로 더
	- Blob 과 요피 부트로더와 PPC부트를 참조하여 작성되었다.
- И. **EzBoot**의 기능
	- 도움말 기능
	- 메모리 읽고 쓰기
	- 특정 번지로 이동
	- 커널 로드 및 부팅
	- ZMODEM**을 이용한 이미지 다운로드 기능**
	- TFTP를 이용한 이미지 다운로드 기능
	- 플래쉬 기록 및 읽기
	- 기본 환경 설정
	- 커널 전달 파라메터 설정
	- 명령어 히스토리 기능

# EzBoot (III)

#### P. **Memory map of EZ-X5 board**

- П Boot-flash (Static chip select 0) 512 Kbytes
	- 0x0000 0000 0x0008 0000
	- EZBOOT area 128 Kbytes 0x0000 0000 0x0002 0000
	- Г EZBOOT parameter area 64 Kbytes 0x0002 0000 – 0x0003 0000
- 
- П NAND Flash memory (Static chip select 2) 64 Mbytes

0x0800 0000 – 0x0C00 0000?

- $\overline{\mathbb{R}^n}$ Kernel image 1 Mbytes
- Compressed RAM disk image 3 Mbytes
- **Application area (yaffs)** Rest
- Ξ SDRAM (SDRAM Bank 0) 64 Mbytes
	- $\overline{\phantom{a}}$
	- $\overline{\phantom{a}}$
	- $\mathbf{r}$
	- Г
	-
	-

0xA0000 0000 – 0xA400 0000

 Kernel boot parameter 256 bytes 0xA000 0000 – 0xA000 0100 Kernel image 68M bytes 0xA000 0100 – 0xA080 0000 RAM disk image 7M bytes 0xA080 0000 – 0xA0F0 0000 EZBOOT Bootloader 128 Kbytes 0xA0F0 0000 – 0xA0F2 0000 EZBOOT stack area 796 Kbytes 0xA0F20000 – 0xA100 0000 EZBOOT working area Rest 0xA100 0000 – 0xA400 0000

# EzBoot (IV)

- **EzBoot** 명령어의 특징
	- 명령어는 대소문자를 가리지 않는다.
	- 매우 게으른 프로그래머를 위한 명령 체계를 가지고 있다.
		- 기존의 부트로더와 다르게 약어를 사용한다.
		- 실제 부트로더를 쓰게 되면 같은 명령어를 계속 입력하여야 하는데, 3 글자 이하로 사용이 가능하도록 설계되어 있다.
	- 환경 파일이 따로 존재하며, 이곳에서 필요한 파일 이름과 IP 등을 수정, 저장하여 사용한다.
	- 명령어 히스토리 기능
		- 16개까지 이전에 입력했던 명령어를 기억한다.
		- 이전 히스토리로 이동은 **CTRL-Z** 키로
		- 이후 히스토리로 이동은 **CTRL-X** 키로

# EzBoot (V)

#### F. **EzBoot Commands (I)**

- $\blacksquare$  HFIP or ? **Display help message**
- **MD [start-address] [count]:** 메모리나 플래시의 내용을 읽어 표시
	- $-MD$ 16 DWORD 읽어 4line**에 표시하고 주소를** 16증가 시킨다.
	- $\blacksquare$  MD start-addr 16 DWORD 읽고 넘겨진 주소를 16증가 시킨다.
	- $\blacksquare$  MD start-addr count count 만큼 읽고 넘겨진 주소를 count 만큼 증가 시킨다.
- **MW[B/W/L] address value:** 메모리에 값을 쓴다.
	- $IB/W/L1$
- Byte/Word/Long
- MWL 0x001234 0x88 주소 0x001234**에** Long 0x88**을 쓴다**.
- $-MWB 200 10$ MWB 200 10 주소 0xC8에 Byte 0x0A를 쓴다.
- **RST:** 소프트웨어적으로 프로그램을 리셋한다.
	- 하드웨어는 리셋되지 않는다.
- $-$  GK: **GK:** 커널을 실행한다.
	- 이 명령이 실행되기 전에 램의 커널영역에 커널이미지가 존재하여야 한다.
- $\blacksquare$  GO addr: **GO addr:** 주어진 주소로 프로그램카운트가 이동한다.
	- TM, ZM **명령으로 특정주소로** image**를 받은 후** test!

# EzBoot (VI)

- $\mathcal{L}_{\mathcal{A}}$  **EzBoot Commands (II)**
	- **PING ddd.ddd.ddd.ddd [count]** ping 명령을 실행한다.
		- ping의 회수는 기본 <sup>3</sup>회이다.
	- **ARP ddd.ddd.ddd.ddd** Host의 MAC 주소를 얻는다.
		- Host IP가 설정되어 있어야 한다.
	- $\blacksquare$  FM[K/R] **FM[K/R]** 플래시의 내용을 메모리로 복사한다.
		- $\blacksquare$  [K/R] K : 커널이미지, R : 램디스크이미지
		- $\blacksquare$  FMK : 플래시에서 압축된 커널을 메모리로 복사한다.
		- $FMR$ 플래시에서 압축된 램디스크를 메모리로 복사한다.
		- FM flash-addr sdram-addr count · : 플래시의 주소에서 메모리의 주소로 카운트 만큼 복사한다.
	- $\mathbf{r}$  **MF[K/R]** 메모리의 내용을 플래시로 복사한다.
		- $\blacksquare$  [K/R] : K : 커널이미지, R : 램디스크이미지
		- $MFK$ MFK : 메모리에서 압축된 커널영역을 플래시로 복사한다.
		- $MFR:$ MFR : 메모리에서 압축된 램디스크영역을 플래시로 복사한다.
		- MF sdram-addr flash-addr count · : **메모리의 주소에서 플래시 주소로 카** 운트 만큼 복사한다.

## EzBoot (VII)

- F. **EzBoot Commands (III)**
	- **Z[M/F][B/K/R]** 씨리얼 Z-모뎀프로토콜로 파일을 다운로드한다.
		- $\blacksquare$  [M/F] M : **메모리** F : 플래시
		- $[B/K/R]$ B : 부트로더 K : 커널이미지 R : 램디스크이미지
		- $\blacksquare$  ZMK ZMK 지정된 메모리 주소에 커널을 받는다.
		- $\blacksquare$  7MR ZMR 지정된 메모리 주소에 램디스크를 받는다.
		- $ZFK$ 지정된 플래시 주소에 커널을 받는다.
		- $ZFR$ ZFR 지정된 플래시 주소에 램디스크를 받는다.
		- $-7FB$ 0x000000000 (플래시)에 부트로더를 받는다.
		- **ZM sdram\_addr** 지정된 메모리 주소에 파일을 받는다.
		- ZF flash addr 지정된 플래시 주소에 파일을 받는다.
	- $\mathbf{r}$  **T[M/F][B/K/R]** 이더넷 tftp 프로토콜로 파일을 다운로드한다.
		- M : **메모리** F : 플래시
		- $[B/K/R]$ B : 부트로더 K : 커널 이미지 R : 램디스크 이미지

지정된 메모리 주소에 파일을 받는다.

TF flash\_addr file : 지정된 플래시 주소에 파일을 받는다.

- $\blacksquare$  TMK 지정된 메모리 주소에 커널을 받는다.
- $\blacksquare$  TMR TMR 지정된 메모리 주소에 램디스크를 받는다.
- $\blacksquare$  TFK 지정된 플래시 주소에 커널을 받는다.
	- TFR 지정된 플래시 주소에 램디스크를 받는다.
- $\blacksquare$  TFB 0x00000000 (플래시)에 부트로더를 받는다.
- TM sdram\_addr file :
- TF flash addr file :

Embedded Systems, KAIST 10

 $\blacksquare$   $\lceil M/F \rceil$ 

 $\blacksquare$  TFR

# EzBoot (VIII)

#### T. **EZBoot Commands (IV)**

- $\blacksquare$  FEK FEK NAND flash 의 kernel partition을 지운다
- $\blacksquare$  FER NAND flash 의 Ram disk partition을 지운다

#### $\blacksquare$  SET 환경설정모드로 들어간다

- MAC address [00:a2:55:f2:26:25]
- Local IP [192.168.10.155]
- Host IP [192.168.10.1]
- **-** Host tftp directory
- zImage filename [zImage.x5]
- Ramdisk filename [ramdisk.x5.gz]
- Bootloader filename [ezboot.x5]
- Autoboot wait time [3]
- Boot menu key [ ]

■ Copy ramdisk [Y]

- Architecture number [303]
- Serial FF/BT/ST [2: Standard]
- Kernel command 1st
- Kernel command 2<sup>nd</sup>
- Kernel command 3rd
- Load default
- Apply & Exit
- Save
- Exit

# **3. Boot Sequence**

#### $\mathcal{L}_{\mathcal{A}}$ **Reset**

- $\blacksquare$ ■ Reset exception: Starts at address 0x00000000
	- EzBoot: entry.S, main.c
- Program entry.S performs
	- **•** Mask all interrupts
	- **Determine the CPU speed**
	- Initialize LED display
	- Activate instruction c ache
	- Initialize memory
	- Test boot loader area in memory
	- **Copy the bootloader to memory**
	- Initialize the stack pointer
	- **Jump to main.c**

## Boot Sequence (II)

**Start.S (I)**

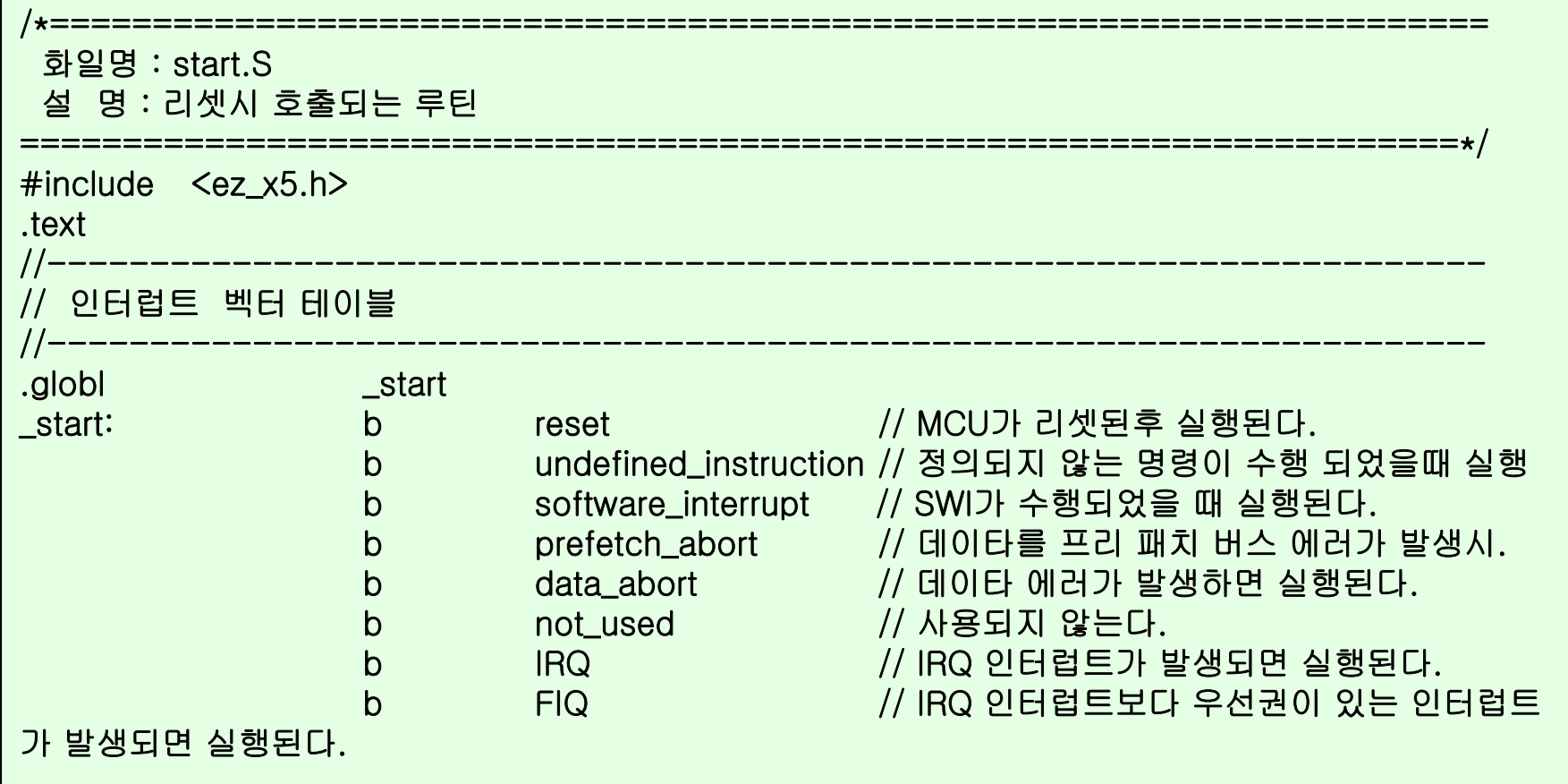

### Boot Sequence (III) **Start.S (II)**

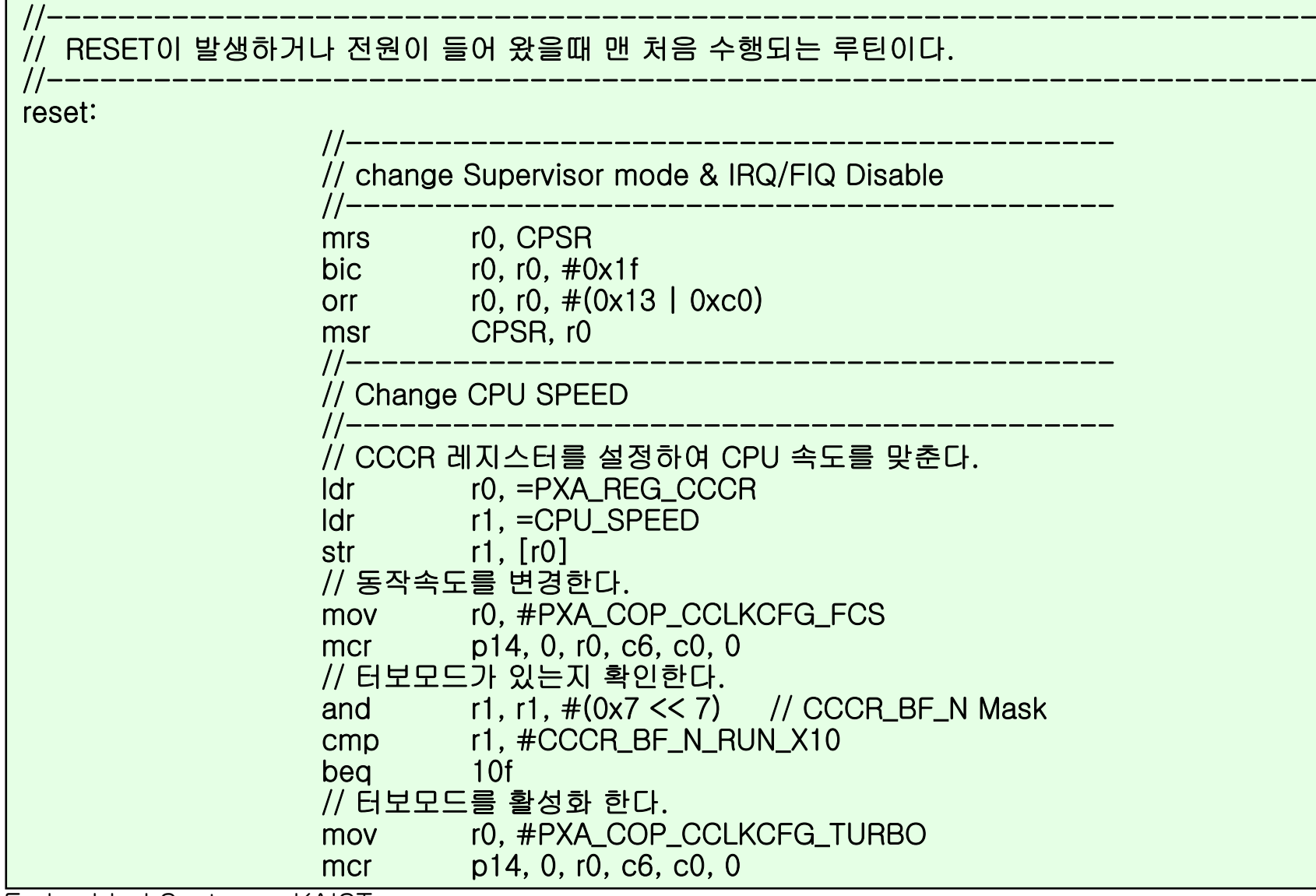

### Boot Sequence (IV)

#### **Start.S (III)**

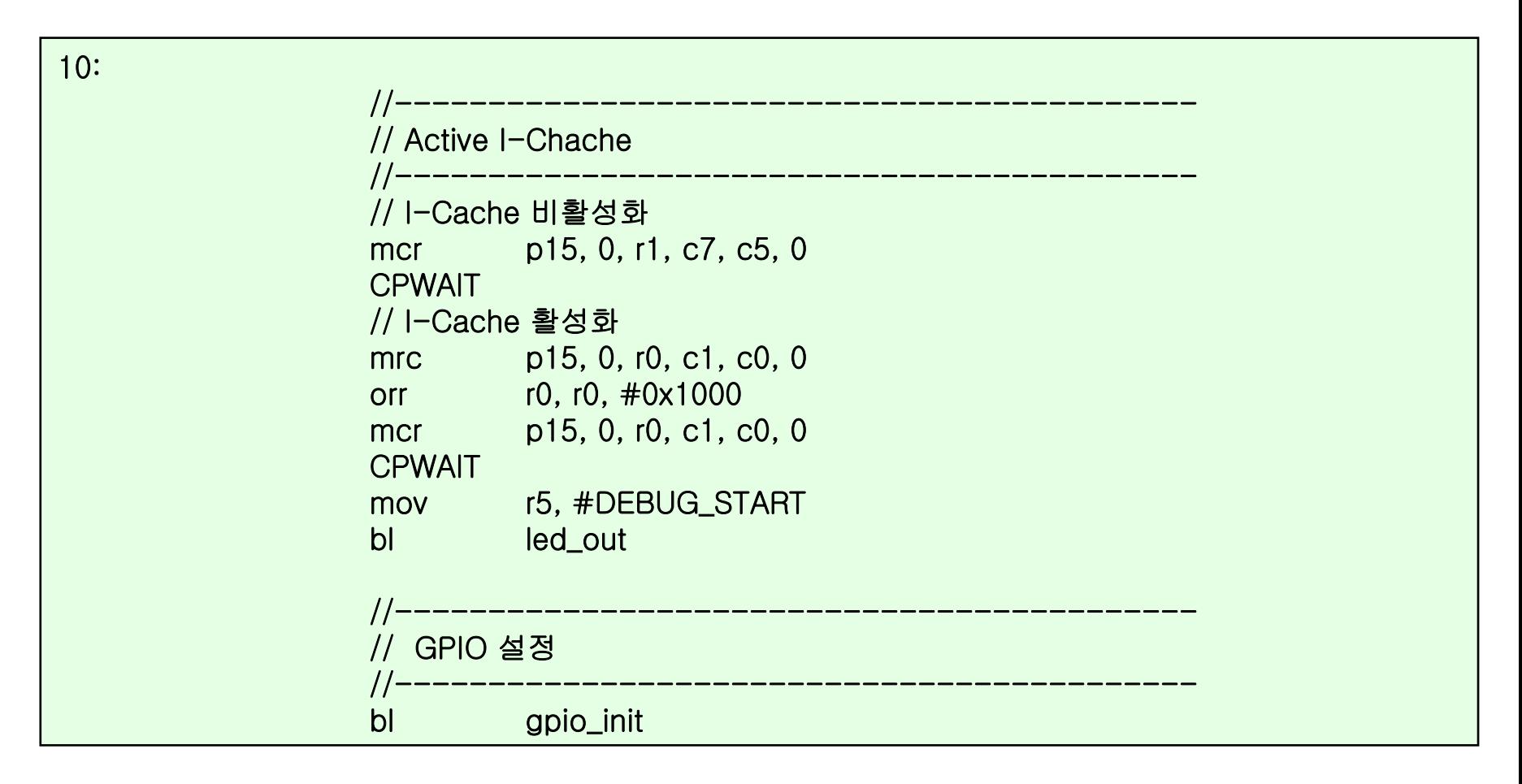

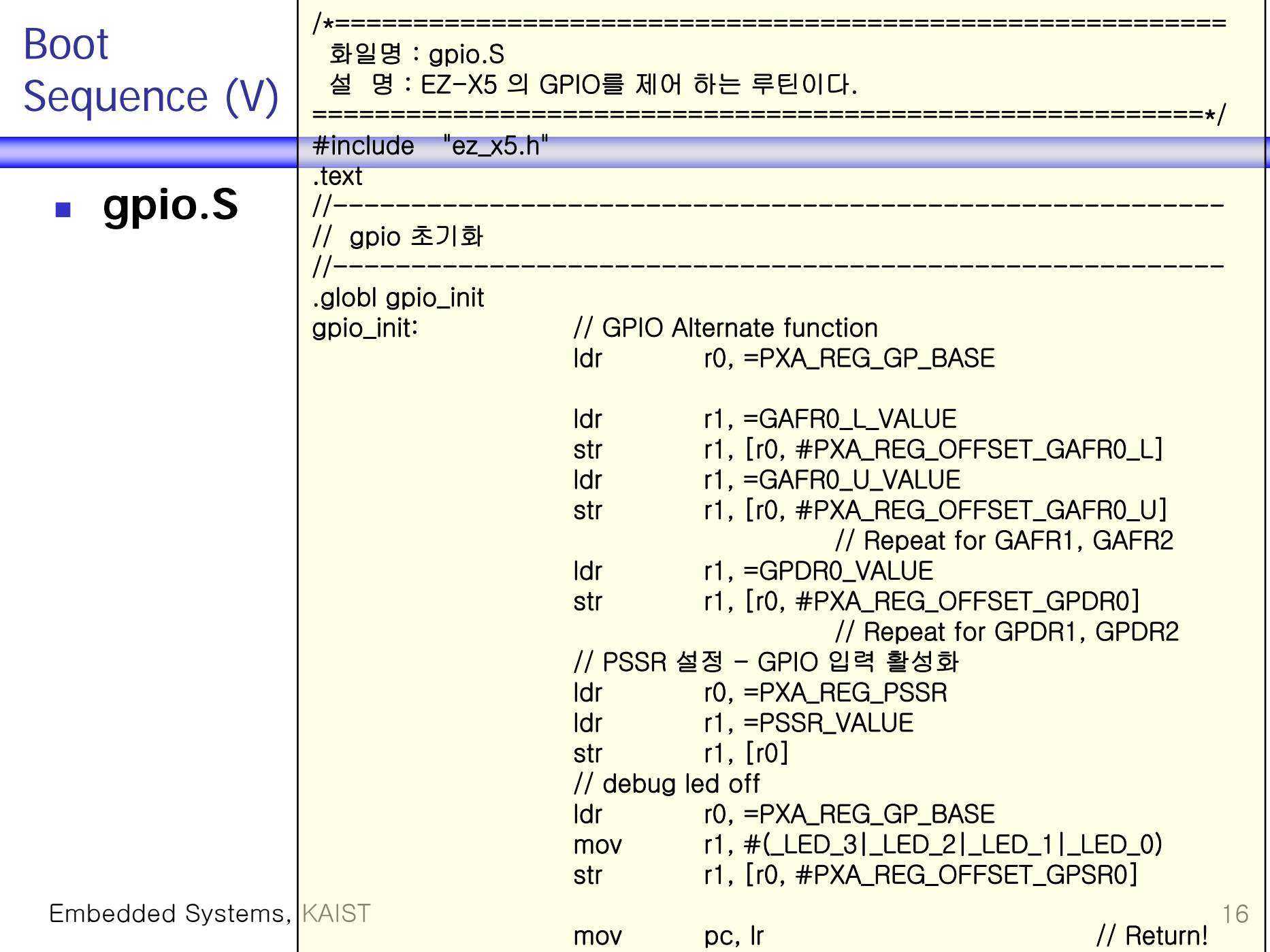

### Boot Sequence (VI)

#### **Start.S (IV)**

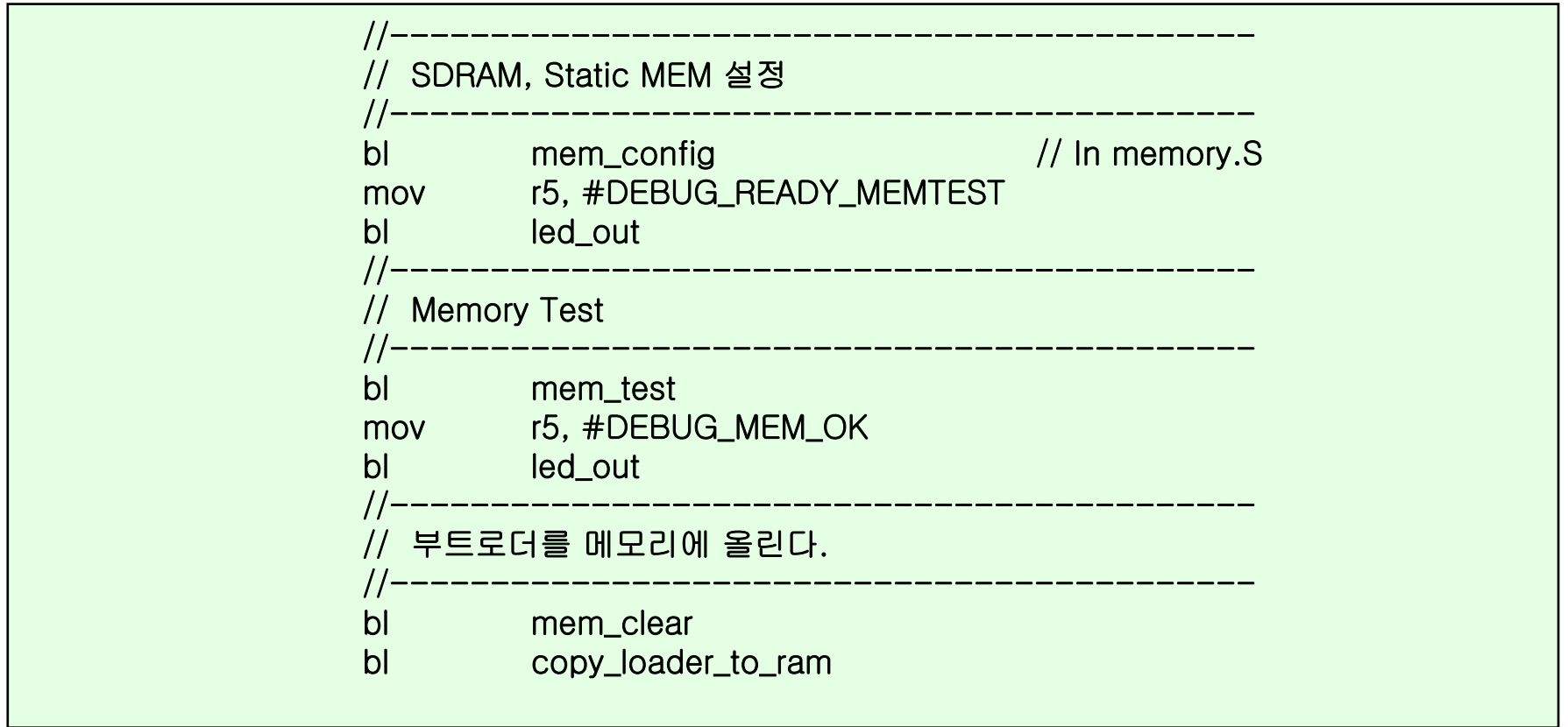

#### Boot Sequence (VII) **memory.S**

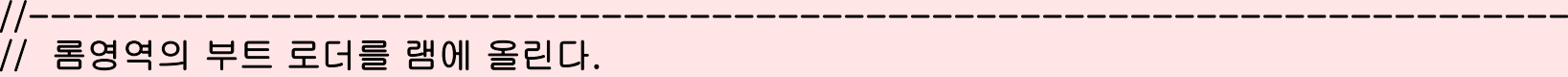

#### .globl copy\_loader\_to\_ram copy\_loader\_to\_ram:

 $\frac{1}{2}$ 

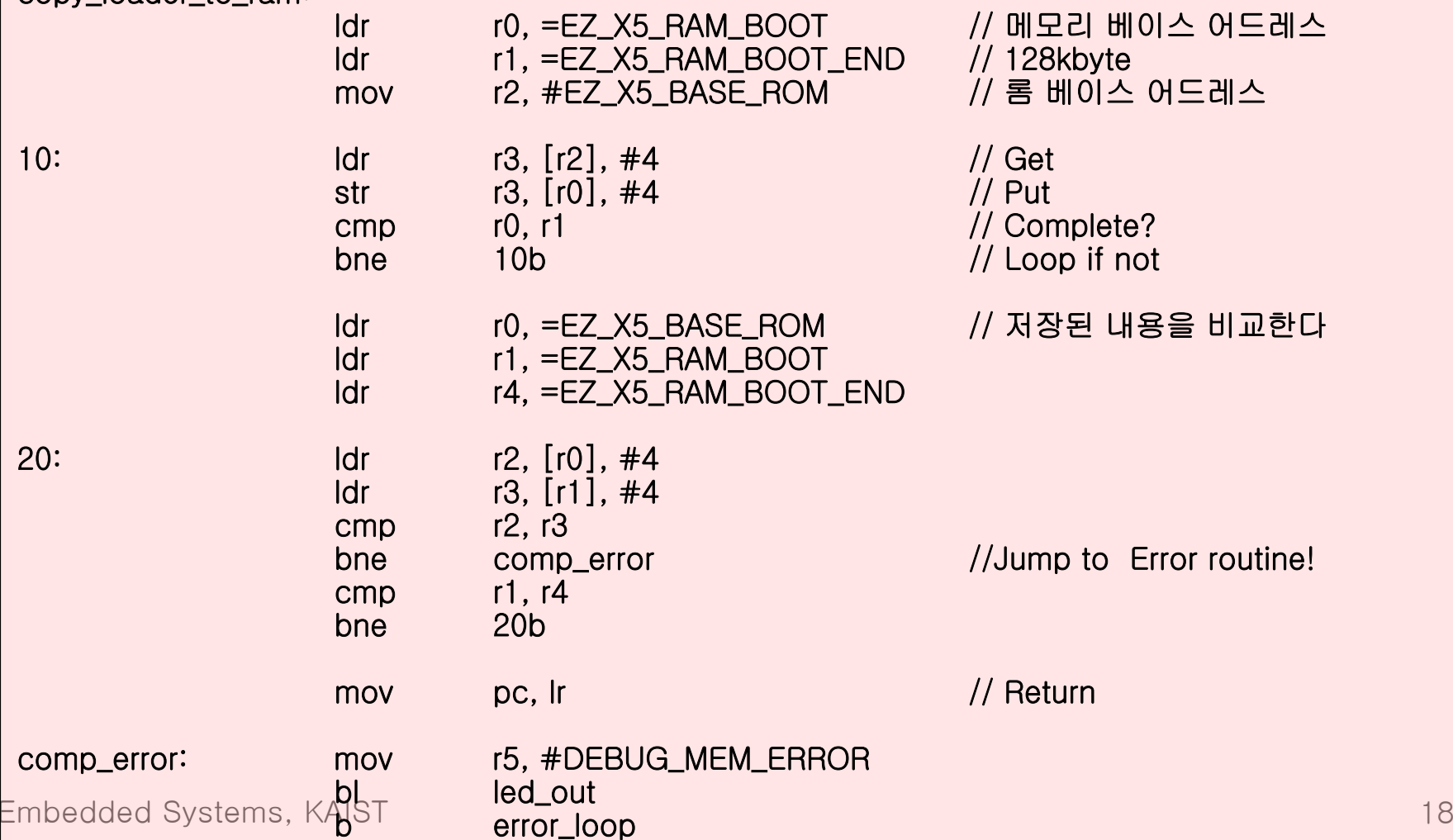

//----------------------------------------------------------------------

### Boot Sequence (VIII)

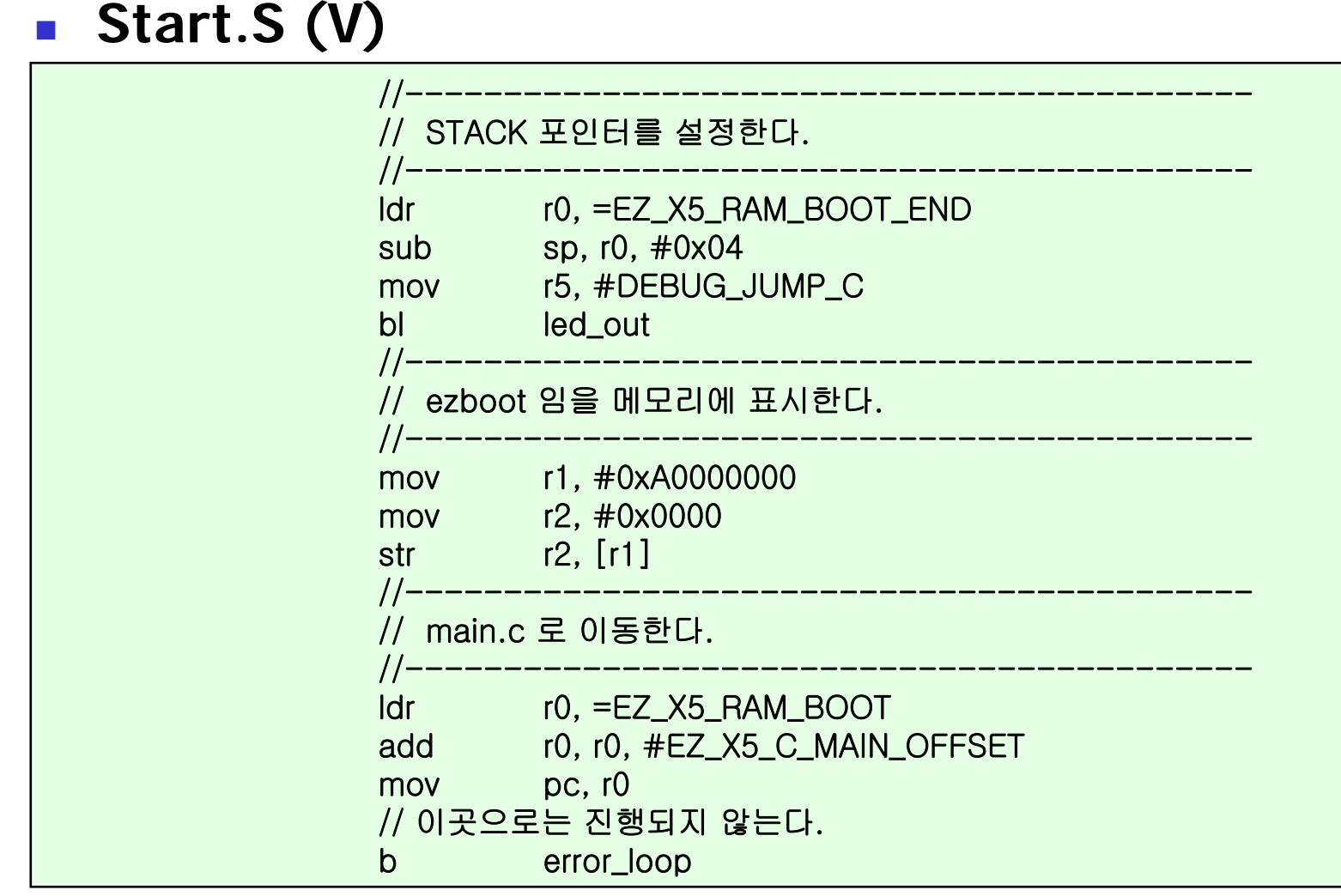

### Boot Sequence (IX)

**Start.S (VI)**

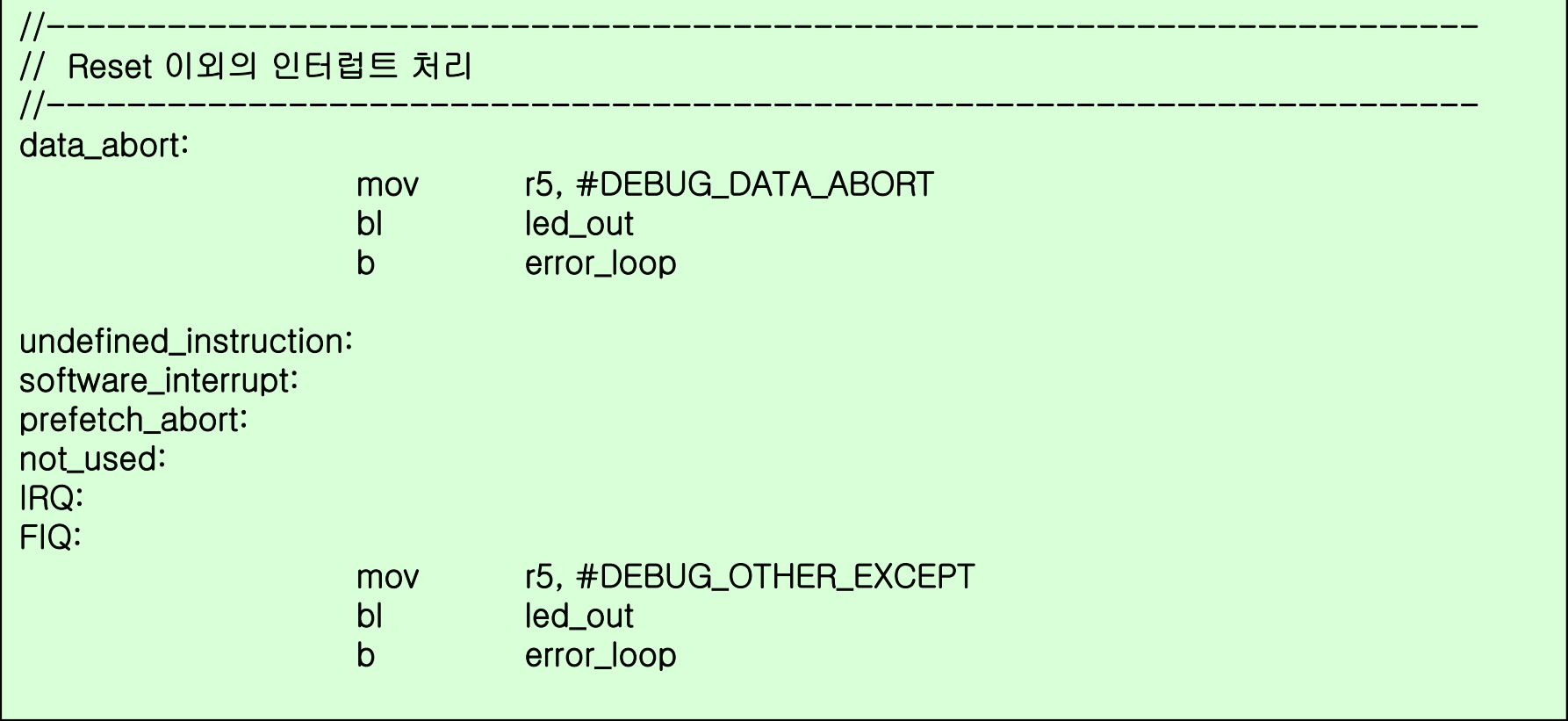

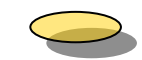

# Boot Sequence (X)

#### **Main program of EzBoot (main.c)**

main( void )

 $\overline{\phantom{a}}$ 

int

{

/ / 환경값을 불러온다. LoadConfi g(); / / 타이머를 초기화 한다. TimerInit(); / / G PIO를초기화 한다. GPIOInit(); / / 시리얼을 초기화 한다. SerialInit( BAUD\_115200 ); ZModem\_ Baudrate = 115200; / / 이지부트 시작 메세지를 보여준다. printf( "₩n₩n"); printf( "WELCOME EZBOOT.X5 V1.6.....................for PXA255<del>W</del>n"); printf( "Program by You Young-chang, fooji (FALinux Co.,Ltd)\n"); printf( "Last Modify 2 004.0 9.06₩n₩n"); // LED 를 깜박여 정상임을 표시한다. LedBlink(); / / 부트 플래쉬 초기화 Boot Flash\_I printf(" $Wn$ "); / / NAND 플래쉬 초기화 NandFlash\_Init();  $print("Wn")$ ; // CS8900을 초기화 한다. CS890printf("\m");

### Boot Sequence (XI) **main.c (II)**

```
// eztiny 에서 넘어온것이라면 메모리의 내용을 플래시에 복사한다.
switch ( st
art_option )
{
// [ezboot]
case 0x0000 : // Autoboot =======================
           printf( "Quic
kly Autoboot [ENT
E
R] / " );
           if( Cfg.BootMenuKey == ' ' )
                      printf( "Goto
BOOT-MENU press [spac
e bar]");
          else    printf( "Goto BOOT-MENU press [%c]", Cfg.BootMenuKey );
           if ( getc_timed( Cfg.BootMenuKey, Cfg.AutoBootWaitTime*1000 ) )
           {
                     printf( "₩n"); 
                      CopyI
mage();
                      GoKernel( 1, NULL );
           }
          break;// [eztiny]
case 0x0001 : SelfCopy_BootLoader(); 
          break;}
printf( "₩n₩n");
```
 $\overline{\phantom{a}}$ 

### Boot Sequence (XII) **main.c (III)**

```
// Boot propmt
=====================/
/ 명령을 대기한다. 
while (1) {
           printf( "EZBOOT>");
           memset( ReadBuffer, 0 , sizeof( ReadBuffer ) );
           /
/ 시리얼에서 명령어가 입력될때까지 대기한다.
           get
s_his( ReadBuffer );
           printf( "₩n");
           argc = par
se_args( ReadB
uffer, ar
g
v );
           if (arg
c) {
                      Up
p
erStr( ar
gv[0] );
                      cmdlp
= 0;
                      while( 
Cmds[cmdlp].C
m
dStr ) {
                                 if( strcm
p( argv[0], Cmds[cmdlp].
CmdStr ) == 0 ) {
                                            Cmds[c
m
dlp].func( argc, argv );
                                            printf( "₩n");
                                            break;}
                                 cmdlp++;
                      }
           }
}
```
}

F

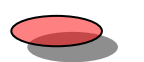

## References

- Ξ Bootloader, EzBoot
	- EZ-X5 User's Manual, [http://www.ffalinux.com](http://www.ffalinux.com/)
- $\mathcal{L}_{\mathrm{max}}$  Boot seqence
	- $\blacksquare$  EX-X5 CD, sw/ezboot.x5.v16/v16.or g.tar.gz

 $\mathbb{R}^n$  *Step by step one goes a long way.*

국화 옆에서 서정주한 송이의 국화꽃을 피우기 위해 봄부터 소쩍새는 그렇게 울었나 보다. 한 송이의 국화꽃을 피우기 위해 천둥은 먹구름 속에서 또 그렇게 울었나 보다. 그립고 아쉬움에 가슴 조이던 머언 먼 젊음의 뒤안길에서 인제는 돌아와 거울 앞에 선 내 누님같이 생긴 꽃이여. 노오란 네 꽃잎이 피려고 간밤엔 무서리가 저리 내리고 내게는 잠도 오지 않았나 보다.